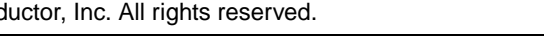

© 2010-2012 Freescale Semiconductor, Inc. All rights reserved.

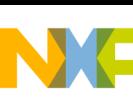

**Freescale Semiconductor** Application NoteWhite Paper

Document Number: AN4207 Rev. 2, 05/2012

# **Kernel Examples for the StarCore SC3850 DSP Core**

The StarCore SC3850 DSP core addresses the key market needs of mainstream DSP applications, such as communications, video, audio, and medical imaging. The SC3850 core efficiently deploys a variable-length execution set (VLES) execution model that utilizes maximum parallelism by allowing multiple address generation and data arithmetic logic units to execute multiple instructions in a single clock cycle, while delivering very compact code.

The SC3850 digital signal processing library provides a set of C-callable, optimized ASM functions commonly used in signal processing applications. This application note presents the usage and performance of five key signal processing kernels, that is, complex Fast Fourier Transform (complex FFT), complex Discrete Fourier Transform (complex DFT), complex Finite Impulse Response (complex FIR), Cyclic Redundancy Check (CRC), and Infinite Impulse Response (IIR), to help users better utilize the DSP library in their system development.

#### **NOTE**

The supporting software library is available as zip file AN4207SW on freescale.com.

#### **Contents**

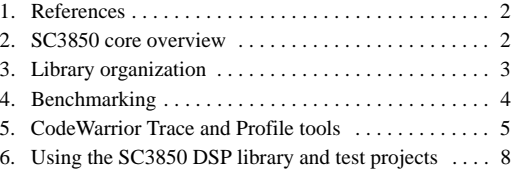

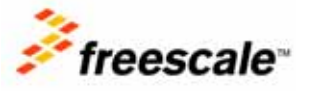

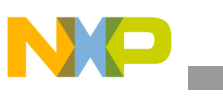

## <span id="page-1-0"></span>**1 References**

- *MSC8156 Reference Manual* (MSC8156RM)
- *Software Optimization of FFTs and IFFTs Using the SC3850 Core* (AN3666)
- *Software Optimization of DFTs and IDFTs Using the StarCore SC3850 DSP Core* (AN3680)

## <span id="page-1-1"></span>**2 SC3850 core overview**

The SC3850 core technology is a generation of Freescale StarCore DSP cores. Key enhancements to the previous generation include a twofold increase in DSP multiplication capacity, significantly higher compiled code performance, and an improved memory hierarchy. Micro-architectural improvements and new instructions enable the core to accelerate control functions, memory management, and DSP code performance.

This figure shows the SC3850 block diagram.

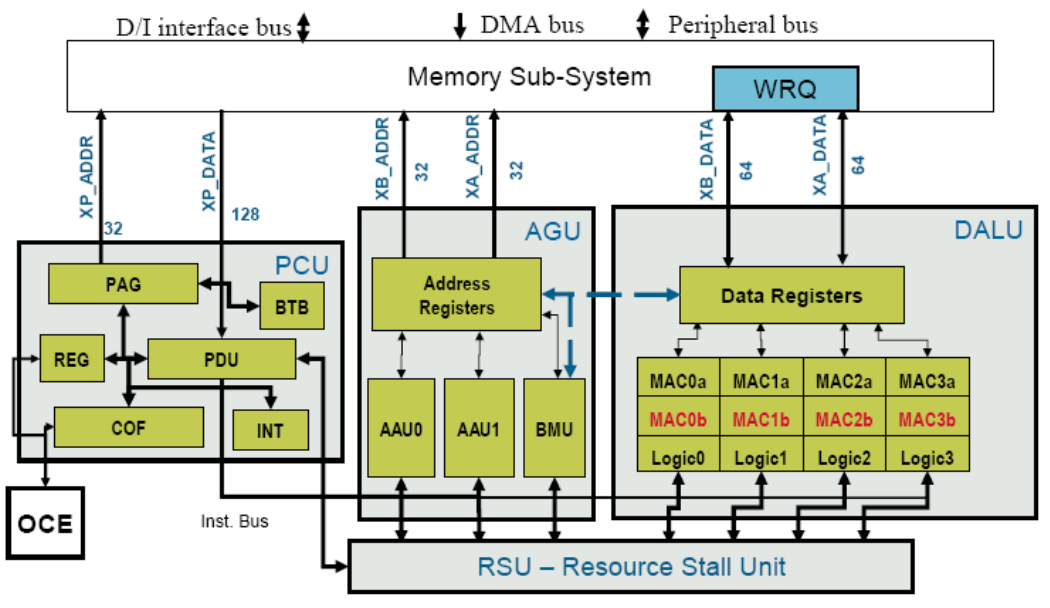

**Figure 1. StarCore SC3850 block diagram**

There are four parallel arithmetic logic units (ALUs) in the data arithmetic-logic unit (DALU), where most of the arithmetic and logical operations are performed on data operands. Each data ALU can perform two  $16 \times 16$  multiplications per cycle (total of 8 multiplications for all ALUs, and up to 8 GMACs per cycle at 1 GHz core frequency). There are two address arithmetic units (AAUs) in the address generation unit (AGU), which performs effective address calculations using the integer arithmetic necessary to address data operands in memory. The program control unit (PCU) performs instruction fetch, instruction dispatch, hardware loop control, and exception processing. The resource stall unit (RSU) controls the hardware interlocks. It collects information from the instruction bus, holds the status for all resources in the core, and inserts enough stalls to resolve the pipeline hazards. Memory interface provides data exchange between the core and the other on-chip blocks, which has one 128-bit program bus and two 64-bit data buses.

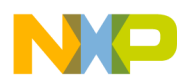

This figure shows the SC3850 programming model. There are sixteen 40-bit data registers in DALU, sixteen 32-bit address registers, four 32-bit offset registers, and four 32-bit modulo registers in AGU. In addition, there are control and configuration registers that contain fields for indicating and controlling specific aspects of the core operation, status flags, and fields for indicating certain exception conditions.

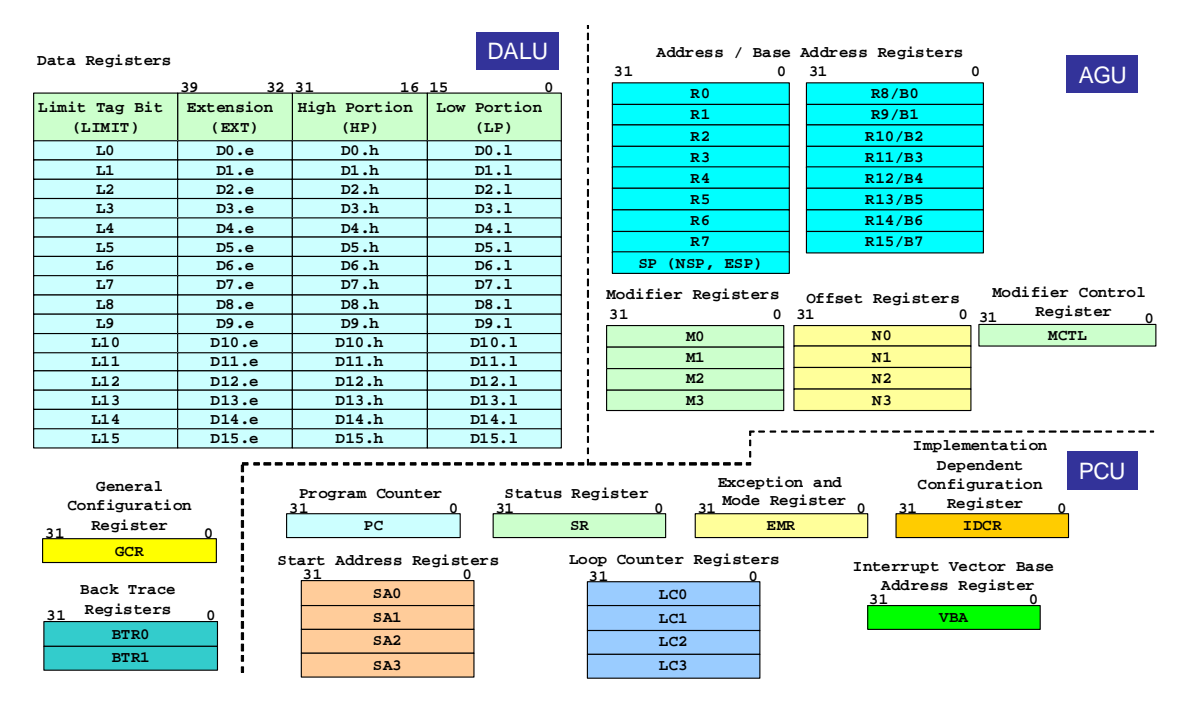

**Figure 2. SC3850 programming model**

The challenge facing DSP programmers is to use all the resources available in the advanced SC3850 architectures effectively. Ideally, the design should maximize the use of the program and data buses, and all six operational units (4 ALUs and 2 AAUs) simultaneously. To help users shorten the time-to-market in system development, Freescale provides a set of optimized functions in C and ASM, named SC3850 DSP library. Each function in the library is designed to produce the best performance possible by optimally utilizing available resources.

This application note presents the usage and performance of five key signal processing kernels, that is, complex Fast Fourier Transform (complex FFT), complex Discrete Fourier Transform (complex DFT), complex Finite Impulse Response (complex FIR), Cyclic Redundancy Check (CRC), and Infinite Impulse Response (IIR), to help users better utilize the DSP library in their system development.

## <span id="page-2-0"></span>**3 Library organization**

[Figure 3](#page-3-1) shows the directory structure of the SC3850 DSP library. To build the library, open fsl\_sc3850\_kernels\code\cw\sc3850\_kernels\.project in CodeWarrior 10.1.x IDE. This project contains all the SC3850 kernels and produces .elb library output. To test each kernel, open the test projects located in  $fs1_s3850_k$ ernels\tests. For example, open complex FFT test project located in fsl\_sc3850\_kernels\tests\fft\_ifft\_radix4\_16x16\cw\test\_sc3850\_fft\_ifft\_radix4\_complex\_16x16\. project to run/debug the complex FFT kernel.

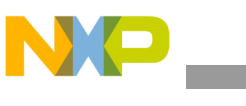

**Benchmarking**

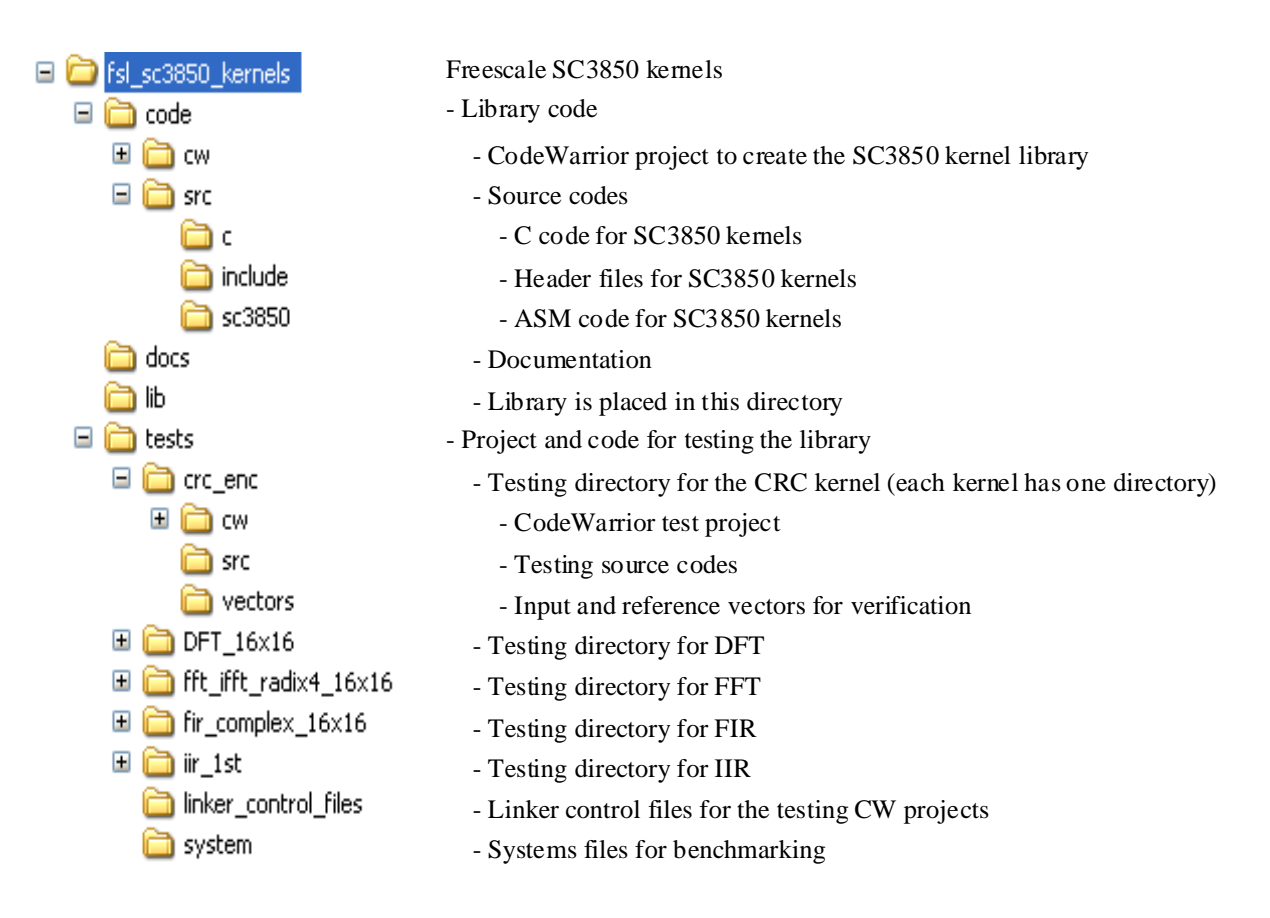

**Figure 3. SC3850 DSP library directory structure**

## <span id="page-3-1"></span><span id="page-3-0"></span>**4 Benchmarking**

The MSC8156 application development system (MSC8156ADS) is a complete debugging environment for engineers developing applications for the MSC8156 Freescale digital signal processor (DSP). A MSC8156ADS board is used in this application note to measure cycle counts. The MSC8156 device is a highly integrated DSP processor that contains six StarCore SC3850 DSP subsystems (48 GMACS at 1 GHz). Each DSP core is part of an SC3850 subsystem that includes:

- 32 KB DCache
- 32 KB ICache
- 512 KB unified L2 cache/M2 shared memory

In addition, the MSC8156 contains:

- 1 MB of M3 shared memory
- Two DDR2/DDR3 memory controllers with a 64-bit data rate up to 800 Mbps

The MSC8156ADS board is connected to the USB port of a Host Debug Machine through USB cable. The connection configuration can be set in the Debug Configurations window to let users to run applications on MSC8156 ADS or on simulator. The clock difference between SC3850 PACC (Performance Accurate) simulator and MSC8156 hardware is up to 5%. Running and debugging applications on hardware and

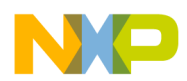

```
CodeWarrior Trace and Profile tools
```
simulator is discussed in Section 6, *[Using the SC3850 DSP library and test projects](#page-7-0)* on page 8. A core debug block, called on-chip emulator (OCE), can be used to measure cycle counts for SC3850 DSP kernel examples. [Example 1](#page-4-1) lists sample code to initialize the OCE and measure cycle counts. InitEonce and ReadCountEonce are defined in eonce.h and eonce.c.

#### **Example 1. Sample code to initial the OCE and measure cycle counts**

```
#define INIT_CYCLE InitEonceAll()
#define GET_CYCLE ReadCountEonce()
    INIT_CYCLE;
    //Compute the overhead of calling eonce
    overhead = GET_CYCLE;
    overhead = GET_CYCLE - overhead;
    // Warm the Cache if necessary by calling kernel function
    #ifdef WARMCACHE
    sc3850 fft radix4 complex 16x16 asm(...);
    #endif
    cycleCount curr = GET CYCLE;
    // Call kernel function
    sc3850_fft_radix4_complex_16x16_asm(...);
    cycleCount_curr = GET_CYCLE - cycleCount_curr - overhead;
    printf("My cycleCount is: %8i cycles\n", cycleCount_curr);
```
It is important to understand that data/instruction access overhead can affect the benchmarking. In real DSP applications, the memory access overhead can be minimized by overlapping the data transfer time and the computation time. Usually the DSP kernels are benchmarked with Warm cache. The data and instructions are preloaded into cache to minimize the memory access overhead. The Zero Wait State (ZWS) cycle count is provided in AN3666 (Ref [2]) for FFT and in AN3680 (Ref [3]) for DFT. To utilize the bus width fully and maximize the performance, some DSP kernels require data and program code to be aligned to a specific boundary.

## <span id="page-4-0"></span>**5 CodeWarrior Trace and Profile tools**

There are powerful trace and profile tools in CodeWarrior Development Studio that can be used to improve the application performance using either the simulator or the hardware. This section provides a short introduction to the Trace and Profile tools.

### **5.1 Analysis tools features**

The CodeWarrior Profiling and Analysis tools can be used to improve the application performance using either the simulator or the hardware. The tools allow the following:

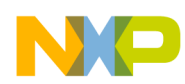

**CodeWarrior Trace and Profile tools**

- Easy setup via the Trace and Profile tab in the Debug configuration panel.
- In the case of hardware debug, the advanced setup can be configured via the advanced Settings dialogue window. The developer can set complex configurations for the Debug and Profiling Unit (DPU), On Chip Emulator (OCE), and Virtual Trace Buffer (VTB).
- Profiling of any routine, group of routines or an entire project and display the results in a intuitive manner in the TRACE, CODE, and PERFORMANCE views.
- Track the time spent in any routine and the subroutines called and provide an easy way of displaying the data in forms of graphs while the application is in debug mode or offline.
- Provide data viewing features such as export data to Excel file, export the trace and function data generated by simulator or target hardware in CVS format, apply multi-level searches/filters and find/isolate specific data, and show/hide and copy/paste columns and cells.

### **5.2 Start a new profiling session within the CodeWarrior environment**

CodeWarrior profiler launch configuration can be performed using a few simple steps. After the project is created (for example, an MSC8156 stationary), use the following steps to start a profiling session:

- 1. Open the Debug dialog window. In the CodeWarrior Project view, right-click on the project name (for example, the 8156 profile: C\_Debug\_815x\_HW) and select the Debug as/Debug Configurations... option in the context menu;
- 2. Select CodeWarrior Download configuration in the tree-view panel on the left and select the launch configuration corresponding to the project you are using (for example, 8156 profiling:-C Debug  $815x$  HW - MSC $8156$  ADS Core 0);
- 3. Select Enable Trace and Profile in the Trace and Profile tab. After the check box is selected, modify the Trace and Profile basic settings. Also, on this tab you can find the Advanced Settings button that allows you to adjust/modify the settings for DPU, OCE, and VTB.

#### **NOTE**

Depending on the target configuration chosen, SC3x50, MSC814x or MSC815x, [Figure 4](#page-6-0) could be slightly different. More or less options may be shown in the Trace and Profile tab.

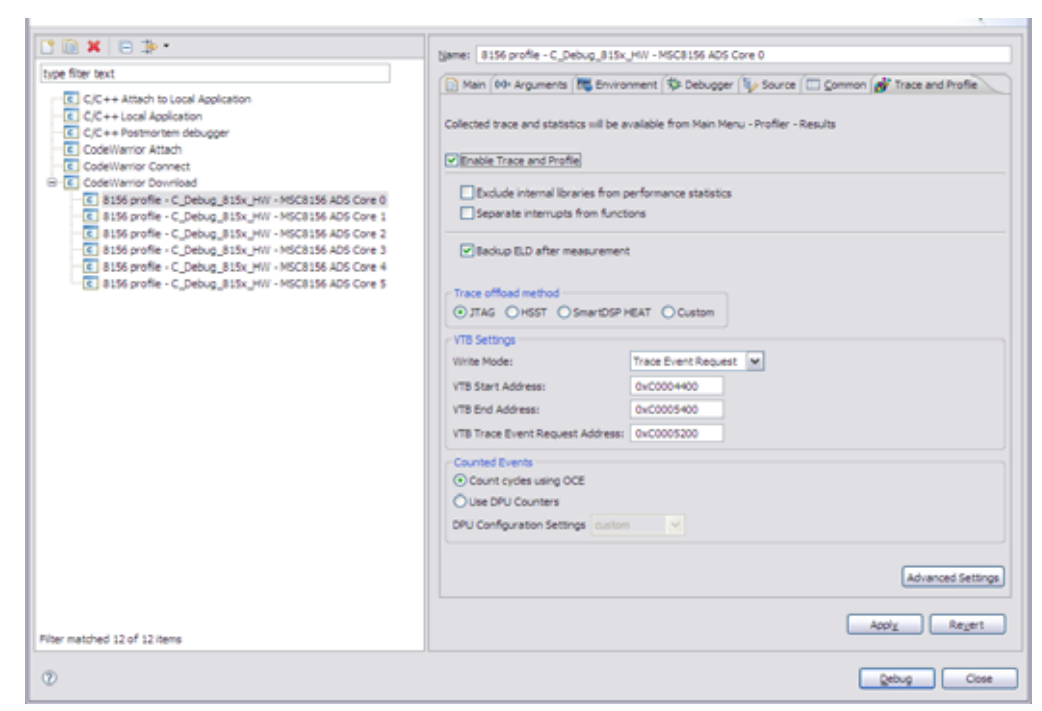

**Figure 4. Debug Trace and Profile view**

<span id="page-6-0"></span>At this point, if you click on the Apply and then Debug buttons, the basic profiler initialization is done and results are ready to collect.

### **5.3 Viewing Trace and Profile results**

Pressing the **independent** *is* icon (*Profiler/All results menu can be used as an alternative*) shows profiler results. A new Trace and Profile Results view is displayed on the lower part of the screen. After the data is collected the name of the data file is listed under VTB Profile results data source. After the debug session is terminated, you can expand the data file in order to view the data sets:

- *Trace*. Detailed information about trace event such as type of event occurred (VLES, Branch, Routine Call/Return), symbol name of the current event belong to and symbol name and address for current event in case of a Branch/Call/Return and also the destination symbol name and address; All the other data (Critical code and Performance) are also generated based on trace data;
- *Critical code*. A combination of stalls and cache information. Offers information and statistics for all the instructions executed in the debug session. It display the OCE cycles and values for each counter;
- *Performance*. The metric and invocation information for each function that was/is executed during the debug session. It enables you to compare the relative efficiency of different portions of your target program;
- *ALU-AGU data* (only generated by the simulator). Displays the usage of hardware blocks by the application and the average usage of ALUs and AGUs by the each function instruction.

|                                                                                                    | Debug - Performance Data from the file /8156 profile/Trace_Profile_Results/analysis_vtb_setup_8156 profile - C_Debug_815x_HW - MSC8156 ADS Core 0_0000.datafile - Fre 3 |    |                                     |                                                                                                    |         |              |           |                        |        |    |                                                                |              |               |                                      |               |                                                                                                    |                          |
|----------------------------------------------------------------------------------------------------|----------------------------------------------------------------------------------------------------|----|-------------------------------------|----------------------------------------------------------------------------------------------------|---------|--------------|-----------|------------------------|--------|----|----------------------------------------------------------------|--------------|---------------|--------------------------------------|---------------|----------------------------------------------------------------------------------------------------|--------------------------|
| Ele Edit Navigate Segrch Project Profiler Bun Performance Window Help                                                                                                    |                                                                                                    |    |                                     |                                                                                                    |         |              |           |                        |        |    |                                                                |              |               |                                      |               |                                                                                                    |                          |
| [3] 图画图: 5 量 ① D @ 图图 N E + → → Metric Cycle Count                                                                                                    |                                                                                                    |    |                                     |                                                                                                    |         |              |           |                        |        |    | $\mathbf{v}$                                                   |              |               | $\mathbf{B}$ <b>O Q</b> $\mathbf{A}$ |               | 图 参 Debug 図 C/C++                                                                                                    |                          |
| 输令⊕IP B ■ N   2. ⊙ . R =   1+ 受   IF ( F m - ▽ = □   M+ Variables 23 \ % Dreakpoints   0 Cadre Verrer<br>4日 第六第79日<br>穿 Debug 23                                                          |                                                                                                    |    |                                     |                                                                                                    |         |              |           |                        |        |    |                                                                |              |               |                                      |               |                                                                                                    |                          |
| E C <terminated>8156 profile - C_Debug_815x_HW - MSC8156 ADS Core 0 [CodeWarrior Download]<br/>cl<sup>0</sup> <terminated>StarCore DSP, 8156profile.eld, core 0</terminated></terminated> |                                                                                                    |    |                                     | <br>terminated, exit value: 0>D:\Data\Projects\SC10\8156 profile\C_Debug_815x_HW\8156profile.eld (2/17/09) |         |              |           |                        |        |    |                                                                |              |               |                                      |               |                                                                                                    |                          |
| $\left\vert 1\right\rangle$                                                                                                    |                                                                                                    |    |                                     | in the                                                                                                    |         |              |           | $\left  \cdot \right $ |        |    |                                                                |              |               |                                      |               |                                                                                                    |                          |
|                                                                                                    |                                                                                                    |    |                                     |                                                                                                    |         |              |           |                        |        |    |                                                                |              |               |                                      |               |                                                                                                    | $=$ $\Box$               |
| D Performance 23<br>VTB Trace<br>VTB Critical Code<br>$s$ msc8156_main.c                                                                                                    |                                                                                                    |    |                                     |                                                                                                    |         |              |           |                        |        |    |                                                                |              |               |                                      |               |                                                                                                    |                          |
| Herarchical View CalTree View                                                                                                    |                                                                                                    |    |                                     |                                                                                                    |         |              |           |                        |        |    |                                                                |              |               |                                      |               |                                                                                                    |                          |
| Function_Name                                                                                                    | Num Cals                                                                                                    |    |                                     | Indusive   Min_Indusive   Max_Indusive   Avg_Indusive                                                      |         |              |           |                        |        |    |                                                                |              |               |                                      |               | Exclusive   Min_Exclusive   Max_Exclusive   Avg_Exclusive   Percent_Inclusive   Percent_Exclusive   Percent_Total_Cals | $\overline{\phantom{a}}$ |
| <b>ISTART&gt;</b>                                                                                                    | $\overline{0}$                                                                                                    |    | 789                                 | o                                                                                                    | ō       |              | 0.00      | o                      | ō      |    |                                                                | 0.00         | 100.00        |                                      | 0.00          | 0.00                                                                                                    |                          |
| doprnt                                                                                                    | 31                                                                                                    |    | 671                                 | 18                                                                                                    | 38      | 21.03        | 1.00      | 168                    |        |    | 5.26                                                           |              | 85.04<br>4.06 |                                      | 21.29<br>4.06 | 7.64<br>7.88                                                                                                    |                          |
| isdo?<br>memcoy                                                                                                    | 32<br>144                                                                                                    |    | 32<br>144                           |                                                                                                    |         |              | 1.00      | 32<br>144              |        |    |                                                                | 1.00<br>1.00 | 18.25         |                                      | 18.25         | 35.47                                                                                                    |                          |
| furite                                                                                                    | 87                                                                                                    |    | 481                                 |                                                                                                    | 25      | 5.46         |           | 231                    |        |    |                                                                | 2.63         | 60.96         |                                      | 29.28         | 21.43                                                                                                    |                          |
| m                                                                                                    | 32                                                                                                    |    | 96                                  |                                                                                                    |         | 3.00         |           | 64                     |        |    |                                                                | 2.00         | 12.17         |                                      | 8.11          | 7.88                                                                                                    |                          |
| (AsmSection)                                                                                                    | 32                                                                                                    |    | 32                                  |                                                                                                    |         |              | 1.00      | 32                     |        |    |                                                                | 1.00         | 4.06          |                                      | 4.06          | 7.88                                                                                                    |                          |
| $\leftarrow$                                                                                                    |                                                                                                    |    | 49.69                               | 44                                                                                                    |         | <b>AA AM</b> |           | ٠<br><b>COLL</b>       |        |    |                                                                |              |               |                                      | 4.44          |                                                                                                    | $\rightarrow$            |
|                                                                                                    |                                                                                                    |    |                                     |                                                                                                    |         |              |           |                        |        |    |                                                                |              |               |                                      |               |                                                                                                    |                          |
| Caler                                                                                                    |                                                                                                    | ×. | Caler                               | Calee                                                                                                    |         | Num_Cals     | Inclusive |                        |        |    | Min_Inclusive   Max_Inclusive   Avg_Inclusive   Percent_Callee |              |               | Percent_Caller                       |               |                                                                                                    |                          |
|                                                                                                    |                                                                                                    |    | <b>ISTART&gt;</b>                   |                                                                                                    | _doprnt |              | 18        |                        | 18     | 18 | 18.00                                                          | 2.68<br>0.00 |               | 2.28                                 |               |                                                                                                    |                          |
|                                                                                                    |                                                                                                    |    | <start><br/><start></start></start> | printf<br>funct                                                                                            |         |              | ٥<br>771  |                        | ٥<br>ö | ۰  | 0.00<br>0.00                                                   |              |               | 0.00                                 |               |                                                                                                    |                          |
|                                                                                                    |                                                                                                    |    |                                     |                                                                                                    |         |              |           |                        |        | ۰  |                                                                | 100.00       |               | 97.72                                |               |                                                                                                    |                          |
| Callee                                                                                                    |                                                                                                    |    |                                     |                                                                                                    |         |              |           |                        |        |    |                                                                |              |               |                                      |               |                                                                                                    |                          |
|                                                                                                    |                                                                                                    |    |                                     |                                                                                                    |         |              |           |                        |        |    |                                                                |              |               |                                      |               |                                                                                                    |                          |
|                                                                                                    |                                                                                                    |    |                                     |                                                                                                    |         |              |           |                        |        |    |                                                                |              |               |                                      |               |                                                                                                    |                          |
|                                                                                                    |                                                                                                    | v  |                                     |                                                                                                    |         |              |           |                        |        |    |                                                                |              |               |                                      |               |                                                                                                    |                          |
| Console   Problems   Analysis Disassembly   # Trace and Profile Results 23                                                                                                    |                                                                                                    |    |                                     |                                                                                                    |         |              |           |                        |        |    |                                                                |              |               |                                      |               |                                                                                                    | 모르트                      |
|                                                                                                    |                                                                                                    |    |                                     |                                                                                                    |         |              |           |                        |        |    |                                                                |              |               |                                      |               |                                                                                                    |                          |

**Figure 5. Debug Trace and Profile results view**

**NOTE**

The VTB Profile results are available ONLY after the debug session is terminated

## <span id="page-7-0"></span>**6 Using the SC3850 DSP library and test projects**

This section demonstrates how to build the SC3850 kernel library in CodeWarrior IDE and how to link the library into the test projects. The application interfaces (APIs) and performance are presented for five key signal processing kernels: complex FFT, complex DFT, complex FIR, CRC, and IIR.

### **6.1 Build a SC3850 DSP library**

The SC3850 DSP library is in a zip file. The library structure after unzipping it described in [Section 3,](#page-2-0)  *[Library organization](#page-2-0)* on page 3. Use the following steps to open the library project in CodeWarrior.

- 1. Select File > Import from the  $C/C++$  Perspective toolbar. The Import dialog box appears.
- 2. Select General Folder > Existing Project into Workspace. Please see [Figure 6](#page-8-0).
- 3. Click Next. The Import Projects dialog box appears.
- 4. Click Browse. The Browse For Folder dialog box appears. Browse to root directory of the library project (fsl\_sc3850\_kernels\code\cw\sc3850\_kernels), as shown in [Figure 7](#page-8-1).
- 5. Click OK. The imported project appears in the Projects window.
- 6. Click Finish.

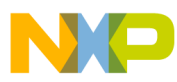

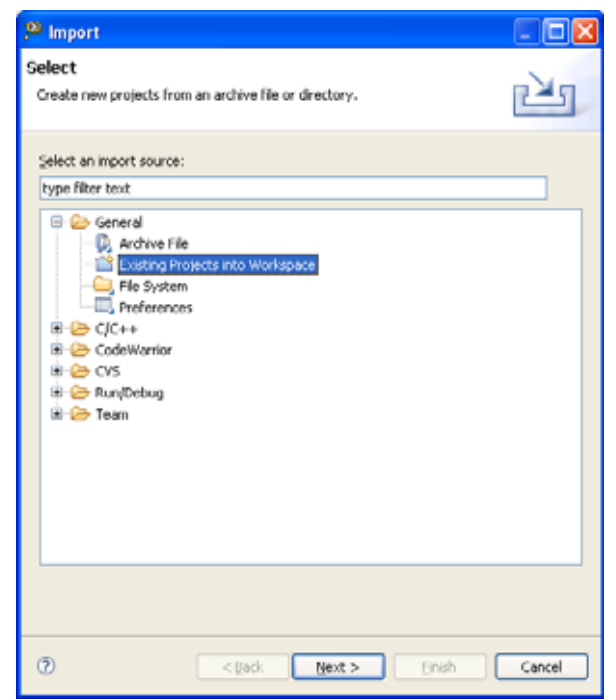

**Figure 6. Open the import window in the CodeWarrior IDE**

<span id="page-8-0"></span>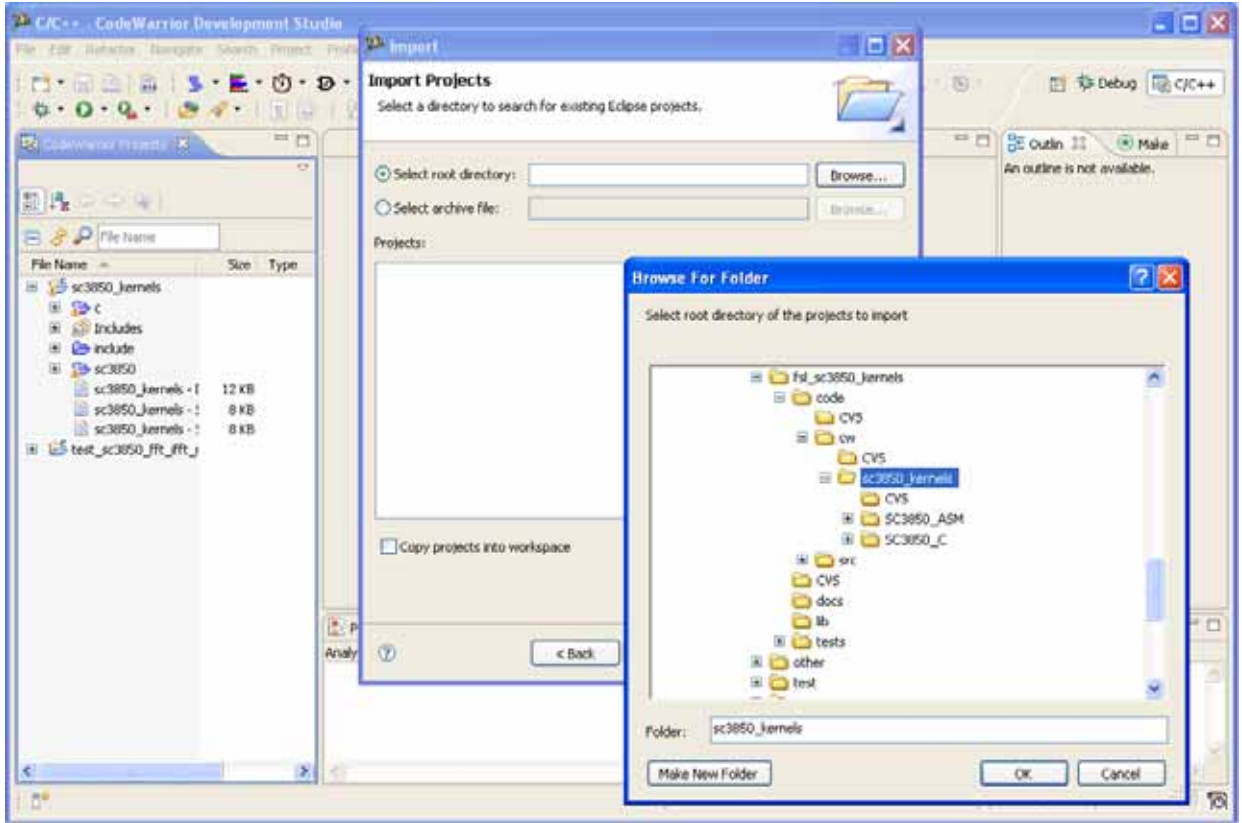

<span id="page-8-1"></span>**Figure 7. Browse to root directory of the library project**

### **NOTE**

You can also drag-and-drop a project (.project) file from Windows Explorer to the CodeWarrior project window to open the project.

To build the library, select sc3850\_kernels in the project window and click "SC3850\_ASM" or "SC3850\_C" to create ASM or C library, as shown in [Figure 8](#page-9-0). The library files (.elb) for C and ASM code are generated in fsl\_sc3850\_kernels\lib, respectively.

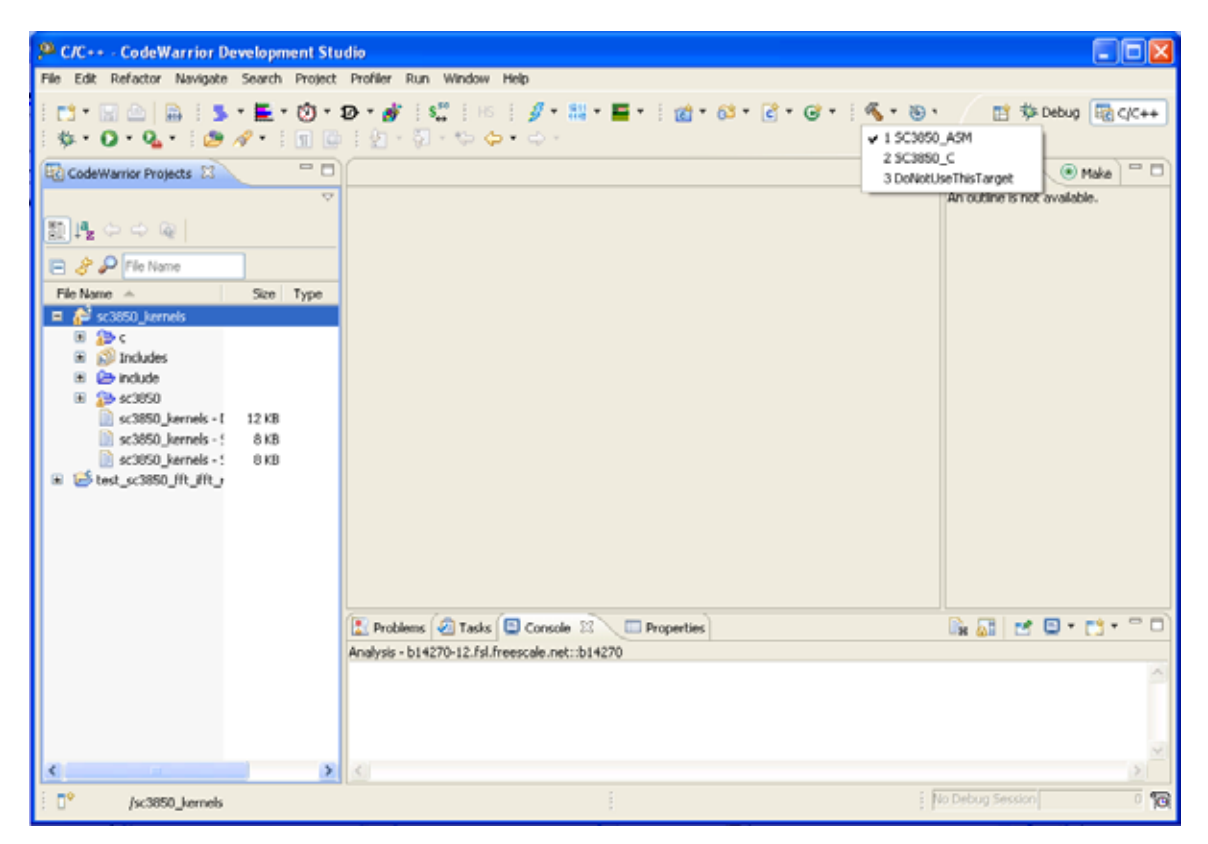

**Figure 8. Build the ASM library (SC3850\_ASM) or C library (SC3850\_C)**

### <span id="page-9-0"></span>**6.2 Using the complex Fast Fourier Transform (complex FFT)**

This section presents how to use complex radix-4 FFT/IFFT with 16 bit precision. Since the implementation of complex FFT and complex IFFT kernels are very similar, we will focus on the complex FFT kernel.

### **6.2.1 Test project structure**

To demonstrate how to use the kernels and show their performance, CodeWarrior test projects are provided in the package. The CodeWarrior test project for complex FFT/IFFT kernels is located in \fsl\_sc3850\_kernels\tests. Each test project has project files, test harness source code, and test vectors subdirectories, as shown in this figure.

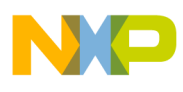

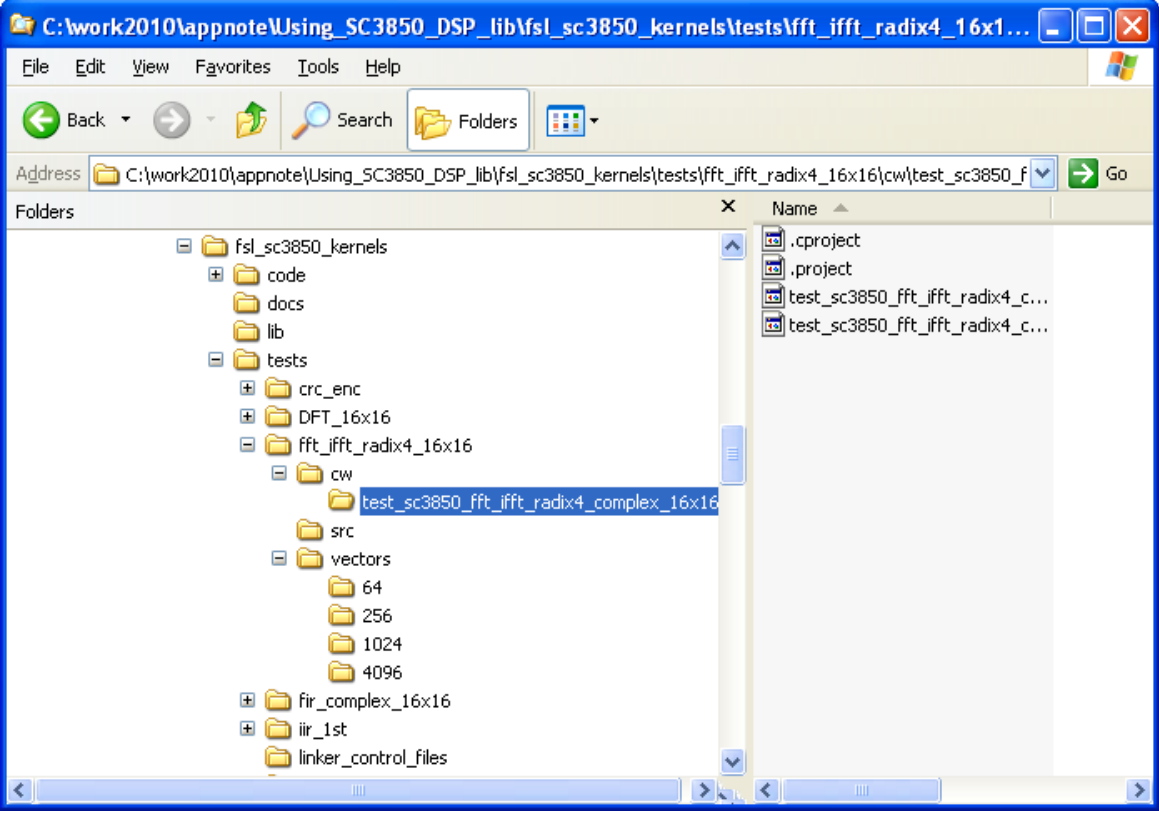

**Figure 9. Complex FFT/IFFT kernel test project structure**

Users are referred to  $\lceil \cdot \rceil$  for detailed algorithms, implementations, source codes, and test vectors of the complex FFT/IFFT kernels

### <span id="page-10-0"></span>**6.2.2 Build test projects**

To build complex FFT/IFFT test project, select the corresponding test project in the project window and the interested build configuration. [Figure 10](#page-11-0) shows how to build the test project with the sc3850\_fft\_radix4\_complex\_16x16\_asm kernel. A binary file (.eld) are created in fsl\_sc3850\_kernels\tests\fft\_ifft\_radix4\_16x16\cw after building.

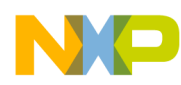

|                                                                                                    |                                                             | P C/C++ - C:\Program Files\Freescale\CW SC v10.1\SC\StarCore_Support\compiler\src\rtlib\expanded\startup_startup_msc8156_asm -    -    0  2                                                                                                    |  |  |  |  |  |  |  |  |
|----------------------------------------------------------------------------------------------------|-------------------------------------------------------------|----------------------------------------------------------------------------------------------------|--|--|--|--|--|--|--|--|
| File Edit Refactor Navigate Search Project Profiler Run Window Help                                                                                                    |                                                             |                                                                                                    |  |  |  |  |  |  |  |  |
| * 0 Q 12 # 1 ⊞ □ 1 ± 1 · 신 · 수 · 수 ·                                                                                                    |                                                             | $\begin{picture}(150,100) \put(0,0){\line(1,0){100}} \put(10,0){\line(1,0){100}} \put(10,0){\line(1,0){100}} \put(10,0){\line(1,0){100}} \put(10,0){\line(1,0){100}} \put(10,0){\line(1,0){100}} \put(10,0){\line(1,0){100}} \put(10,0){\line(1,0){100}} \put(10,0){\line(1,0){100}} \put(10,0){\line(1,0){100}} \put(10,0){\line(1,0){100$<br>『 、 な Debug ■ GIC++<br>v 1 TEST_ASM_FFT<br>2 TEST C FFT                                                                                                    |  |  |  |  |  |  |  |  |
| Ed CodeWarrior Projects 23                                                                                                    | $=$ $\Box$                                                  | $\Rightarrow$ $\Gamma$<br>startup_startup_msc 33<br>(6) Make<br>3 TEST_ASM_DFFT                                                                                                    |  |  |  |  |  |  |  |  |
| 朝陽のの 阿田波の                                                                                                    |                                                             | 4 TEST C IFFT<br>stop<br>$\mathbb{F}_\mathbf{z}$<br>myself:                                                                                                    |  |  |  |  |  |  |  |  |
| File Name =<br>E LES OR DIT ASM V6 SR : SC3050 DFT DIT ASM<br>55 sc3050_kernels : SC3050_C<br>E A test sc3050 fft ift radix4 complex 16x16 : TEST<br>E & Binaries<br>E Bill Indudes<br>E <b>E</b> include<br>El <b>B</b> Inker control files<br>$\equiv$ $\frac{1}{200}$ src<br>El Geonce.c                                                                                 | Size<br>Type<br>SKB C Source                                | Pending<br>bra myself<br>endsec<br>section .text<br>SECFLAGS ALLOC, NOWRITE, EXECINSTR<br>SECTYPE PROGBITS<br>global<br>start<br>global<br>crt0 start                                                                                                    |  |  |  |  |  |  |  |  |
| E & system.c<br>E & test sc3050 fft ift radix4 complex 16x16<br><b>E G TEST ASM</b><br>test sc3050 fft ifft radio4 complex 16x16 - TL<br>test sc3050 fft ifft radio4 complex 16x16 - TL<br>iii j <sup>ug</sup> test_sc3050_fft_ifft_radix4_complex_32x16 : TEST<br>Lest sc3850 fir real 16x16<br>E 15 test sc3050 in 1st : TEST_C<br>E 15 test_sc3050_In : C_Debug_0156_Sim | SKB C Source<br>19 KB C Source<br>18 KB<br>15 <sub>KB</sub> | $=$ $\Box$<br>Problems 2 Tasks D Console 23 Properties<br><terminated> StarCore DSP, project.eld, core 0<br/>r Hele<br/>(1.1) Reading input data from file.<br/>my abs max input = 0x0162.<br/>(1.2) Reading twiddle factors from file.<br/>(2.1) Complex Radix-4 16x16 FFT or IFFT calculating.<br/>(2.2) Complex Radix-4 16x16 FFT or IFFT completed.<br/>My cycleC<br/>(3) Saving output coefficients to disk.<br/><math>(4.1)</math> Checking results.<br/>(4.2) FC: no differences encountered.<br/>my max error = <math>2</math>.<br/>++++++++++++++++++++++++++++ It was sc3850 fft radix4 complex 16</terminated> |  |  |  |  |  |  |  |  |
| $\epsilon$                                                                                                    | $\geq$                                                      | $\sim$<br>: No Debug Session                                                                                                    |  |  |  |  |  |  |  |  |
| П°<br>/test_sc385mplex_16x16 Writable                                                                                                    | Smart Insert                                                | $\sqrt{6}$<br>40:1                                                                                                    |  |  |  |  |  |  |  |  |

**Figure 10. Build test project**

#### <span id="page-11-1"></span><span id="page-11-0"></span>**6.2.3 Debug and run test projects on MSC8156 ADS**

Use the following steps to debug and run test projects:

- Select Run > Debug Configurations. The Debug Configurations dialog box appears.
- Select CodeWarrior Download > test\_sc3850\_fft\_ifft\_radix4\_complex\_16x16 TEST\_ASM in the left pane if you want to test the sc3850\_fft\_radix4\_complex\_16x16\_asm kernel. You must build the test project with a specific kernel before running it.
- Click the Debugger tab. The Debugger page appears in the right pane. Change the settings on this page as per your requirements. For example, select the required target processor and simulator/emulator. The default setting is shown in [Figure 11,](#page-12-0) and the configurations are set to run on MSC8156 ADS board.
- Click the Connection tab in the Debugger page.
- Make sure Ethernet TAP is selected from the Connection drop-down list.
- If you make any changes, click the Apply button.
- Click Debug. The program downloads to hardware. The Debug perspective appears and the execution halts at the first statement of main().
- Control program:

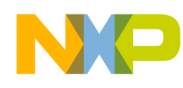

- Click Step Over  $\boxed{\mathbb{R}}$ . The debugger executes the current statement and halts at the next statement.
- Click Resume  $\Box$ . The debugger executes all statements if there are no breakpoints.
- Click Terminate  $\blacksquare$ . The debug session ends.

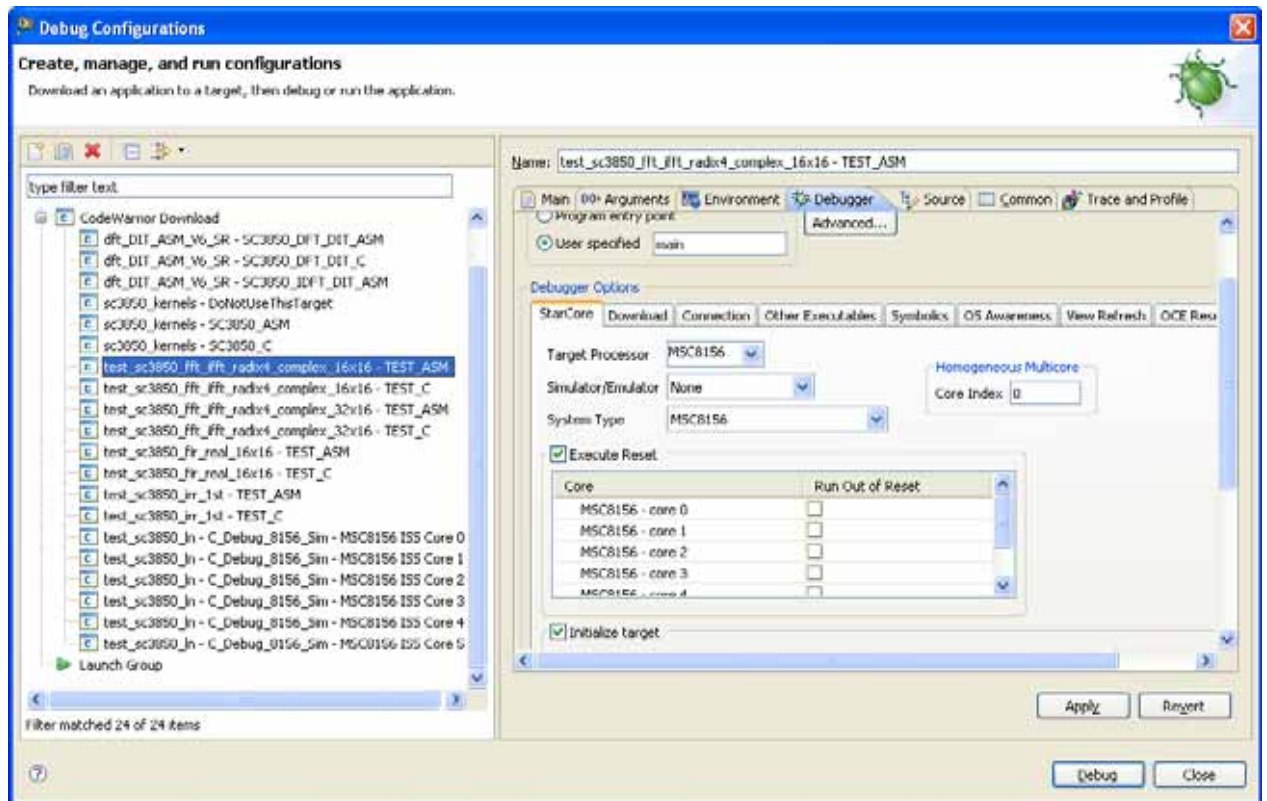

**Figure 11. Debug configuration on MSC8156 ADS board**

### <span id="page-12-1"></span><span id="page-12-0"></span>**6.2.4 Debug and run test projects on SC3850 PACC simulator**

Use the following steps to debug and run test projects on the simulator:

- Select Run > Debug Configurations. The Debug Configurations dialog box appears.
- Select CodeWarrior Download > test\_sc3850\_fft\_ifft\_radix4\_complex\_16x16 TEST\_ASM in the left pane if you want to test the sc3850\_fft\_radix4\_complex\_16x16\_asm kernel.
- Click the Debugger tab. The Debugger page appears in the right pane.
- Click the StarCore tab in the Debugger page. Select sc3x50 for target processor and ccss1M2 PACC for simulator/emulator, as shown in [Figure 12.](#page-13-0)
- Click the Connection tab in the Debugger page. Make sure Generic is selected from the Connection drop-down list.
- Click the Apply button.
- Click Debug. The program downloads to hardware. The Debug perspective appears and you can debug the program from this window.

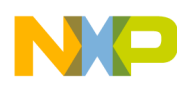

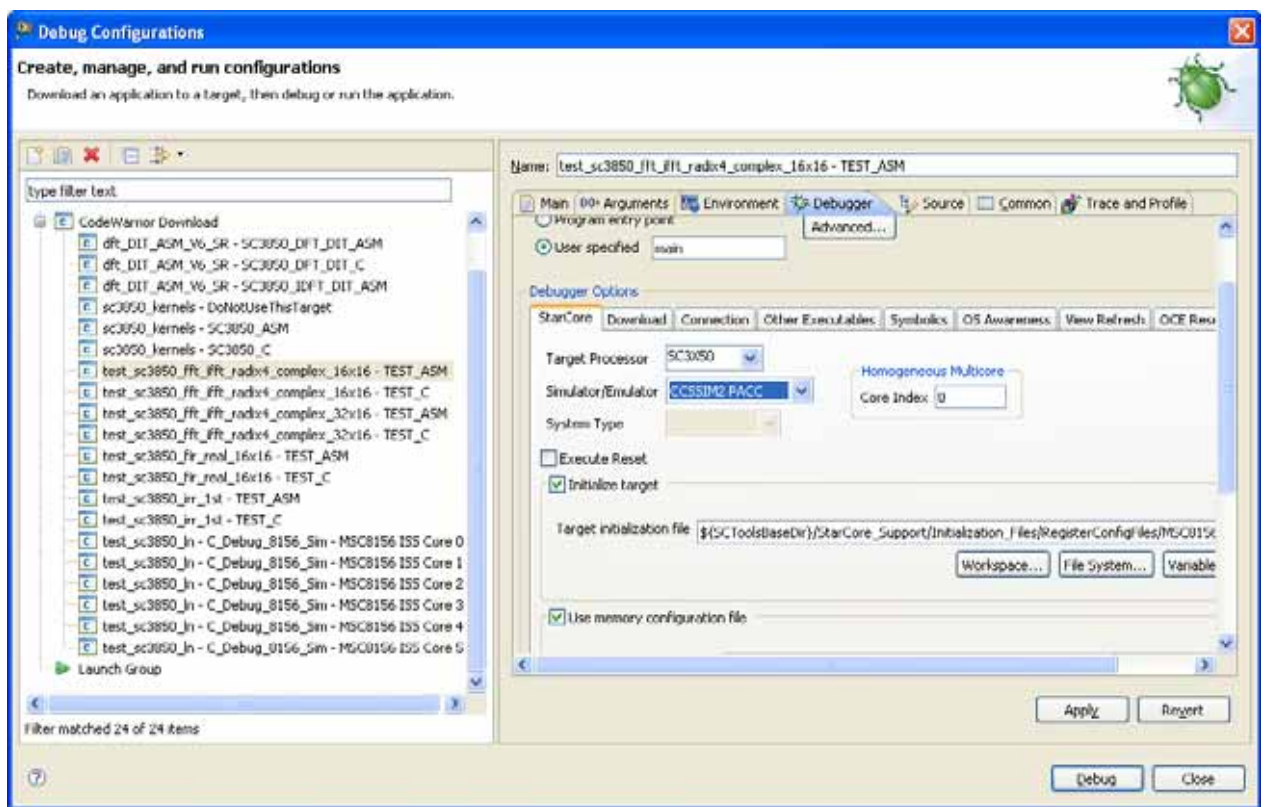

**Figure 12. Debug configuration on SC3850 PACC simulator**

#### <span id="page-13-0"></span>**6.2.5 In-place implementation**

The in-place complex FFT/IFFT algorithms are implemented on the SC3850 core. An in-place FFT is simply an FFT that is calculated entirely inside its original sample memory. In our complex FFT/IFFT kernels, one data buffer is used for input and output data. Thus, after calculation, the input data is not valid because the input data are overwritten by intermediate data or output data. The complex FFT/IFFT kernels can run on cold cache and warm cache. Warm cache gives us better performance because it minimizes the memory access overhead. In the warm cache case, we simply run the function twice, where the first function run is used to warm up the cache. Since an in-place FFT is implemented, the input data are not valid for the second run of the function. Thus, warm cache approach is used for cycle count measurement. On the other hand, cold cache approach is used for bit exactness measurement. Note that in real applications, other methods can be used to warm up the cache, such as data/instruction prefetching.

#### **6.2.6 Function API complex Radix-4 FFT 16** × **16**

Radix-4 complex FFT with 16-bit input and 16-bit output. Input and output complex data are stored in the form [real][imag]. Radix-4 supports 64, 256, 1024, and 4096 point FFTs. Please refer to [•] for the complex FFT algorithms and implementation details. The API of the complex IFFT kernel is very similar to the complex FFT kernel, and, therefore, is not described in this application note.

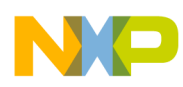

**Example 2. Radix-4 FFT 16** × **16 API**

```
void sc3850_fft_radix4_complex_16x16_asm (Word16 data_buffer[], 
               Word16 wctwiddles[],
               Word16 wbdtwiddles[],
               Word16 n, 
               Word16 ln, 
               Word16 Shift_down);
Input:
          Word16 data_buffer[] // Address of Input and Output Buffer. Input and 
                                 // output share one memory area pointed by data_buffer.
          Word16 wctwiddles[] \frac{1}{2} // Address of the array of twiddle factor Wc
          Word16 wbdtwiddles[] // Address of the array of twiddle factor Wb and Wd
          Word16 n // FFT point
          Word16 ln \sqrt{} Base 4 Log(N). Number of FFT stages
          Word16 Shift_down \frac{1}{2} // Scaling down parameter at each stage
                                                            // Shift down = 0; No scaling
                                         // Shift_down = 1; scaling down (dividing) by 2
                                         // Shift_down = 2; scaling down (dividing) by 4
Output:
          Word16 data_buffer[]// Address of Input and Output Buffer. Input and output share 
                                          // one big memory area pointed by data_buffer.
Data alignment requirement:
          data buffer 4N and the 4N and the 4N and the 4N and the 4N and the 4N and the 4N and the 4N and the 4N and the 4N and the 4N and the 4N and the 4N and the 4N and the 4N and the 4N and the 4N and the 4N and the 4N and the 4
           wctwiddles National Communication of the United States of the United States of the United States of the United
          wbdtwiddles 2N
```
The input parameter  $\text{Shift\_down}$  is used to avoid possible overflow in the FFT calculation by normalizing the input before the 1st stage and then scaling it down by 4 at the output of every stage. Scaling by 2 and no scaling modes can be used for short FFTs only, that is, for  $N = 64$ , 256, and for vectors with appropriate low amplitude values.

#### **6.2.7 Check results**

Reference complex FFT/IFFT outputs are pre-calculated and stored in data files. The test code loads the reference outputs and compares the outputs of the complex FFT/IFFT kernel with the reference ones. If the maximum absolute difference is smaller than a threshold, then we say the kernel passes result checking.

### **6.3 Complex Discrete Fourier Transform (complex DFT)**

This section presents how to use complex DFT kernel with 16 bit precision.

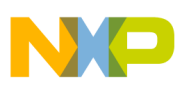

### **6.3.1 Test project structure**

The CodeWarrior test project for complex DFT kernels is located in \fsl\_sc3850\_kernels\tests. Each test project has project files, test harness source code, and test vectors subdirectories, as shown in this figure.

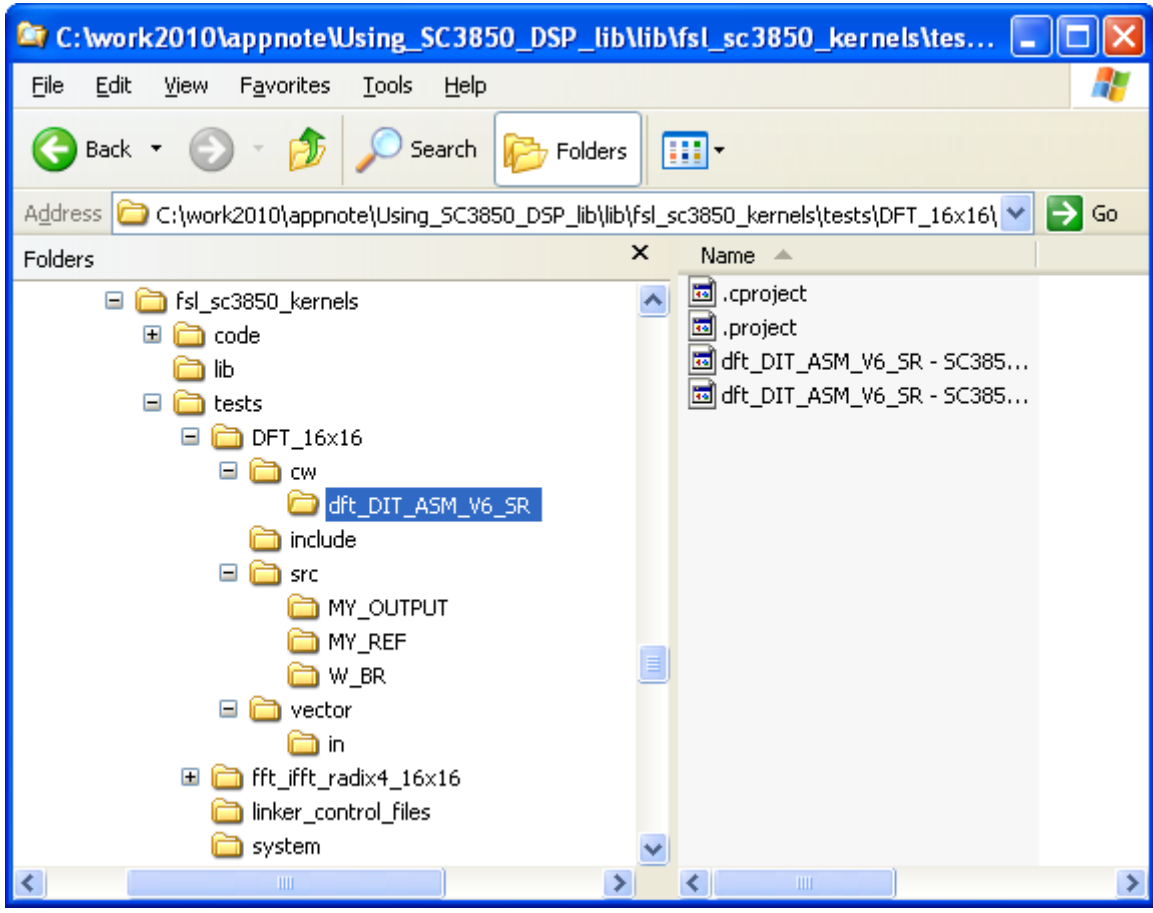

**Figure 13. Complex DFT/IDFT kernel test project structure**

Users are referred to  $\lceil \cdot \rceil$  for detailed algorithms, implementations, source codes, and test vectors of the complex DFT/IDFT kernels

### **6.3.2 Build, debug and run test projects on MSC8156 ADS**

Users can follow the same steps described in Section [6.2.2,](#page-10-0) Section [6.2.3](#page-11-1) and Section [6.2.4](#page-12-1) to build, debug and run the DFT test projects on MSC8156 ADS and SC3850 PACC simulator.

### **6.3.3 Function API complex DFT 16** × **16**

Complex DFT has 16-bit input and 16-bit output. Input and output complex data are stored in the form [real][imag]. It implements mixed radix-2/3/4/5 FFTs with reduced computation and combines them together to support DFT of size  $N = 2^k 3^l 4^m 5^n$  (k, l, m, and n are positive integers). For example, a DFT

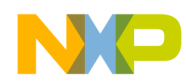

of size 1200 can be calculated in five stages using radices of 5, 4, and 3 (1,200 = 5 x 5 x 4 x 4 x 3). Please refer to [•] for the complex DFT algorithms and implementation details. The API of the complex IDFT kernel is very similar to the complex DFT kernel, and, therefore, is not described in this application note. Twiddle factors are precalculated. Bit-reversed addressing is not performed in this implementation. The Digit Reversed Address "psiDigitReversedAddress" is an offset for digit reversed address.

#### **Example 3. Complex DFT 16** × **16 API**

void sc3850\_dft\_dit\_complex\_16x16\_auto\_scale\_asm( fft\_arg \*psFit );

#### **Structure Definition:**

```
typedef struct fft_arg_t
{
   short *psiIn;// Pointer to Input Buffer 
   short *psiOut;// Pointer to Output Buffer
   short *psiNumRadix;// Pointer to the array of radix every stage 
  short *psiNumButterfly;// Pointer to the array of # of butterflies every subgroup
   short *psiNumSubgroup;// Pointer to the array of number of subgroups every stage 
   short *psiNumRadixOffset;// Pointer to the array of # of each radix in/out offset 
   short *psiDigitReversedAddress;// Pointer to the Digit Reversed Address
   short *psiWb;// Pointer to the array of twiddle factor Wb
   short *psiWc;// Pointer to the array of twiddle factor Wc
   short *psiWd;// Pointer to the array of twiddle factor Wd
   short *psiWe;// Pointer to the array of twiddle factor We
   short *psiDFTpoint;// Pointer to the DFT point
   short *psiScale;// Pointer to the scaling factor every butterfly stage
} fft_arg;
short *psiIn; // Pointer to Input Buffer 
short *psiNumRadix; // Pointer to the array of radix every stage 
short *psiNumButterfly; // Pointer to the array of # of butterflies every subgroup 
short *psiNumSubgroup; // Pointer to the array of number of subgroups every stage 
short *psiNumRadixOffset; // Pointer to the array of # of each radix in/out offset 
short *psiDigitReversedAddress; // Pointer to the Digit Reversed Address
short *psiWb; // Pointer to the array of twiddle factor Wb
short *psiWc; // Pointer to the array of twiddle factor Wc
short *psiWd; // Pointer to the array of twiddle factor Wd
short *psiWe; // Pointer to the array of twiddle factor We
short *psiDFTpoint; // Pointer to the DFT point
short *psiScale; // Pointer to the scaling factor every butterfly stage
```
**Output:**

**Input:**

```
Revision history
           short *psiOut; \sqrt{2} // Pointer to Output Buffer
```
Two scaling methods are implemented in the complex DFT kernel to prevent overflowing. The first method is to scale down the input data by a fixed number of bits at each stage without considering the range of the input data. This is called fixed scaling method. Another method is to detect the bit growth at the output of each DFT stage. Once the number of bit growth is known, the number of scaling bits can be determined to reverse the bit growth. This method is called automatic scaling method, which provides better precision over the fixed scaling method.

### **6.3.4 Check results**

Reference complex DFT/IDFT outputs are pre-calculated and stored in data files. The outputs of the DFT/IDFT kernel are compared with the reference outputs. If the maximum absolute difference is smaller than a threshold, then we say the kernel passes result checking.

## **7 Revision history**

This table provides a revision history for this document.

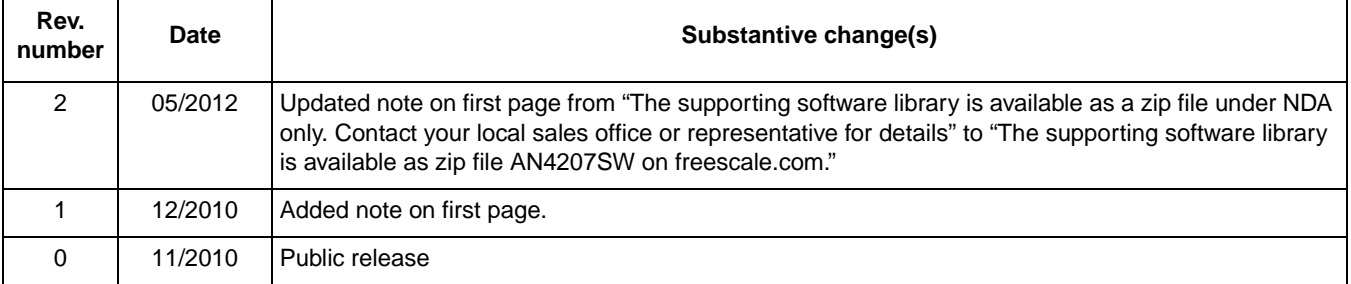

#### **Table 1. Document revision history**

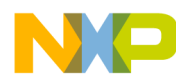

#### *How to Reach Us:*

**Home Page:**  freescale.com

**Web Support:**  freescale.com/support Information in this document is provided solely to enable system and software implementers to use Freescale products. There are no express or implied copyright licenses granted hereunder to design or fabricate any integrated circuits based on the information in this document.

Freescale reserves the right to make changes without further notice to any products herein. Freescale makes no warranty, representation, or guarantee regarding the suitability of its products for any particular purpose, nor does Freescale assume any liability arising out of the application or use of any product or circuit, and specifically disclaims any and all liability, including without limitation consequential or incidental damages. "Typical" parameters that may be provided in Freescale data sheets and/or specifications can and do vary in different applications, and actual performance may vary over time. All operating parameters, including "typicals," must be validated for each customer application by customer's technical experts. Freescale does not convey any license under its patent rights nor the rights of others. Freescale sells products pursuant to standard terms and conditions of sale, which can be found at the following address: http://www.reg.net/v2/webservices/Freescale/Docs/TermsandConditions.htm.

Freescale, the Freescale logo, CodeWarrior, QorIQ, and StarCore are trademarks of Freescale Semiconductor, Inc., Reg. U.S. Pat. & Tm. Off. CoreNet and QorIQ Qonverge are trademarks of Freescale Semiconductor, Inc. All other product or service names are the property of their respective owners. © 2010-2012 Freescale Semiconductor, Inc.

Document Number: AN4207 Rev. 2 05/2012

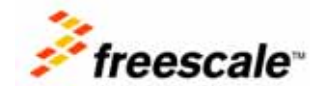